# Testing in WebKit-EFL From 0% to 99% in 6 months

Leandro Pereira

ProFUSION Embedded Systems http://profusion.mobi

February 04, 2012

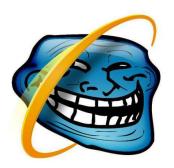

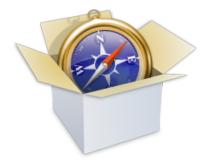

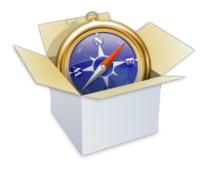

► Heart of Epiphany, Chromium, Safari, Konqueror, and Eve

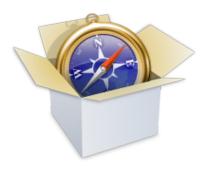

- Heart of Epiphany, Chromium, Safari, Konqueror, and Eve
- ► Good standards compliance

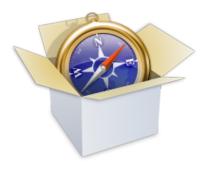

- Heart of Epiphany, Chromium, Safari, Konqueror, and Eve
- Good standards compliance
- Comprised of WebCore

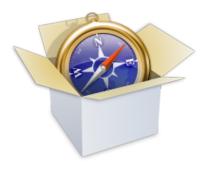

- Heart of Epiphany, Chromium, Safari, Konqueror, and Eve
- Good standards compliance
- Comprised of WebCore, JavaScriptCore

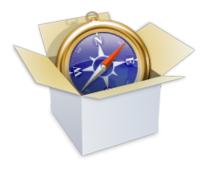

- Heart of Epiphany, Chromium, Safari, Konqueror, and Eve
- Good standards compliance
- Comprised of WebCore, JavaScriptCore, one WebKit for each port

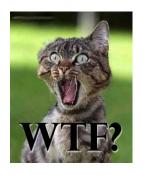

- Heart of Epiphany, Chromium, Safari, Konqueror, and Eve
- Good standards compliance
- Comprised of WebCore, JavaScriptCore, one WebKit for each port, and WTF.

ightharpoonup Bug fixed ightarrow new test

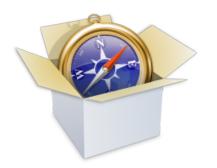

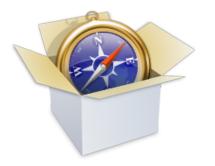

- $\blacktriangleright \ \mathsf{Bug} \ \mathsf{fixed} \to \mathsf{new} \ \mathsf{test}$
- ightharpoonup New feature ightarrow new test

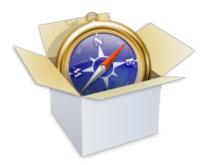

- ▶ Bug fixed  $\rightarrow$  new test
- ightharpoonup New feature ightarrow new test
- ▶ Over <del>9000</del> 28000 tests
  - Some imported from other test suites (W3C, Mozilla, etc)
  - Some written by WebKit contributors

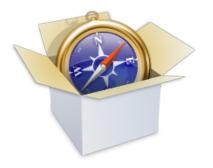

- ▶ Bug fixed  $\rightarrow$  new test
- ightharpoonup New feature ightarrow new test
- Over 9000 28000 tests
  - Some imported from other test suites (W3C, Mozilla, etc)
  - Some written by WebKit contributors
  - One of the reasons
     WebKit repo is so large
     (1.8GiB just for tests and
     expected results)
- Most tests are port-independent

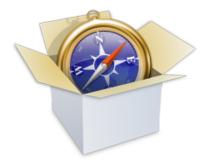

- ightharpoonup Bug fixed ightarrow new test
- ightharpoonup New feature ightarrow new test
- Over 9000 28000 tests
  - Some imported from other test suites (W3C, Mozilla, etc)
  - Some written by WebKit contributors
  - One of the reasons
     WebKit repo is so large
     (1.8GiB just for tests and
     expected results)
- Most tests are port-independent
- ► Test results are mostly port-dependent

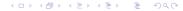

# Testing tools DumpRenderTree (DRT)

- Works just like an automated web browser; JavaScript:
  - Controls the output type
  - Injects keypresses
  - Tells when the test is done

# Testing tools DumpRenderTree (DRT)

- Works just like an automated web browser; JavaScript:
  - Controls the output type
  - Injects keypresses
  - ▶ Tells when the test is done
- Historical name
  - Dumps the render tree
  - Dumps the textual representation
  - Dumps screenshots

DumpRenderTree (DRT)

```
layer at (0,0) size 800x600
 RenderView at (0,0) size 800x600
layer at (0,0) size 800x371
 RenderBlock {HTML} at (0,0) size 800x371
   RenderBody {BODY} at (8,3) size 784x352 [bgcolor=#FFFFFF]
      RenderBlock (DIV) at (0,0) size 784x24
       RenderBlock (floating) {DIV} at (0,0) size 377x23
          RenderInline {NOBR} at (0,0) size 377x16
            RenderInline {B} at (0,0) size 29x16
              RenderText {#text} at (0,1) size 29x16
                text run at (0,1) width 29: "Web"
            RenderText {#text} at (35.1) size 4x16
              text run at (35,1) width 4: "
            RenderInline {A} at (0,0) size 42x16 [color=#0000CC]
              RenderText {#text} at (39,1) size 42x16
                text run at (39,1) width 42: "Images"
            RenderText {#text} at (87,1) size 4x16
              text run at (87,1) width 4: "
            RenderInline {A} at (0,0) size 40x16 [color=#0000CC]
              RenderText {#text} at (91,1) size 40x16
                text run at (91,1) width 40: "Videos"
            RenderText {#text} at (137,1) size 4x16
```

ImageDiff

- Just like diff, but for images
- Output is another image
- Used to compare screenshots

run-webkit-tests

- Runs DumpRenderTree
- ► Compares output with eiter standard Unix diff or ImageDiff
- ▶ If it's equal to the baseline, the test passes

run-webkit-tests

- Runs DumpRenderTree
- Compares output with eiter standard Unix diff or ImageDiff
- ▶ If it's equal to the baseline, the test passes
- Port-independent

run-webkit-tests

- Runs DumpRenderTree
- Compares output with eiter standard Unix diff or ImageDiff
- ▶ If it's equal to the baseline, the test passes
- Port-independent
- Changed recently from a blob of Perl code to much nicer Python
- New version is multiprocessing-aware, more resilient to crashing tests, and works better with flaky tests

#### Other tools

Don't you love scripts?

- find-drt-baselines.py
  - Compares output of EFL's DRT with other ports expected files
  - ▶ If blocks are the same, and their geometry is within a certain threshold, consider EFL's output correct

#### Other tools

Don't you love scripts?

- find-drt-baselines.py
  - Compares output of EFL's DRT with other ports expected files
  - ▶ If blocks are the same, and their geometry is within a certain threshold, consider EFL's output correct
  - ▶ Kind of cheating, but changes in behaviour are noticed
  - Hacky code, so not upstreamed

## 75%

▶ 75% of tests passes in WebKit-EFL using port-independent baselines

# 75%

- ➤ 75% of tests passes in WebKit-EFL using port-independent baselines
- ▶ But we don't implement everything...
- ▶ ...so we have about 75% of coverage

# 75%

- ➤ 75% of tests passes in WebKit-EFL using port-independent baselines
- ▶ But we don't implement everything...
- ▶ ...so we have about 75% of coverage
- ▶ Even then, to get to 99% of these was hard

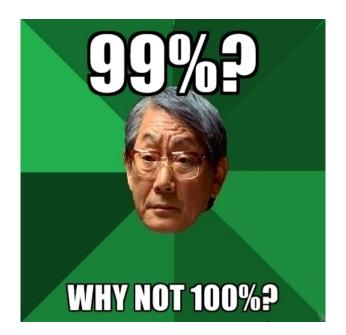

# Debugging WebKit is bad for the environment

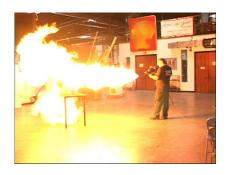

- Linking with debugging symbols takes a good while
- Machine is pretty much useless while linking
- gdb crashes

#### At least there is icecc

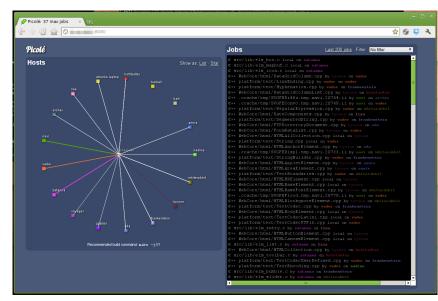

# Amount of patches

- ▶ In 6 months, around 100 patches were produced to implement DRT, ImageDiff and fix bugs
- ▶ 60% of these were bug fixes
- ▶ The rest were infrastructure changes and the tools themselves

# Milestones

| Period     | Milestone                |
|------------|--------------------------|
| 1 month    | DumpRenderTree running   |
| 2 months   | 75% of tests passing     |
| 3 months   | 80% of tests passing     |
| 4 months   | 87% of tests passing     |
| 5 months   | 92% of tests passing     |
| 5.5 months | 99% of tests passing     |
| 6 months   | EFL baselines upstreamed |

► WebKit is a C++ library: don't code in C like you'd do on a PDP – even if others do the same.

- ▶ WebKit is a C++ library: don't code in C like you'd do on a PDP – even if others do the same.
- ▶ Smart pointers are your friend. Except when they're not.

- ▶ WebKit is a C++ library: don't code in C like you'd do on a PDP – even if others do the same.
- ▶ Smart pointers are your friend. Except when they're not.
- Don't trust your debugger.

- ▶ WebKit is a C++ library: don't code in C like you'd do on a PDP – even if others do the same.
- ▶ Smart pointers are your friend. Except when they're not.
- Don't trust your debugger.
- But do trust Valgrind.

- WebKit is a C++ library: don't code in C like you'd do on a PDP – even if others do the same.
- ▶ Smart pointers are your friend. Except when they're not.
- Don't trust your debugger.
- But do trust Valgrind.
- Don't try linking WebKit with debugging symbols on a Pandaboard. Unless you can spare around 20h to link. Set up a cross-compiler early.

- ▶ WebKit is a C++ library: don't code in C like you'd do on a PDP – even if others do the same.
- ▶ Smart pointers are your friend. Except when they're not.
- Don't trust your debugger.
- But do trust Valgrind.
- Don't try linking WebKit with debugging symbols on a Pandaboard. Unless you can spare around 20h to link. Set up a cross-compiler early.
- ▶ Set up 32- and 64-bit machines early.

- ▶ WebKit is a C++ library: don't code in C like you'd do on a PDP – even if others do the same.
- ▶ Smart pointers are your friend. Except when they're not.
- Don't trust your debugger.
- But do trust Valgrind.
- Don't try linking WebKit with debugging symbols on a Pandaboard. Unless you can spare around 20h to link. Set up a cross-compiler early.
- ▶ Set up 32- and 64-bit machines early.
- 4GB of RAM is not enough.

- ▶ WebKit is a C++ library: don't code in C like you'd do on a PDP – even if others do the same.
- ▶ Smart pointers are your friend. Except when they're not.
- Don't trust your debugger.
- But do trust Valgrind.
- Don't try linking WebKit with debugging symbols on a Pandaboard. Unless you can spare around 20h to link. Set up a cross-compiler early.
- ▶ Set up 32- and 64-bit machines early.
- 4GB of RAM is not enough.

# Thank you!

leandro@profusion.mobi
 acidx on Freenode

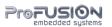